## **ETC** ® **Release Note**

### **Eos® Family Lighting Control Software**

### **Product Line:** Eos Lighting Control Family

#### **Description:** Version 1.9.5 software

#### **Eos Lighting Control Family Software Components**

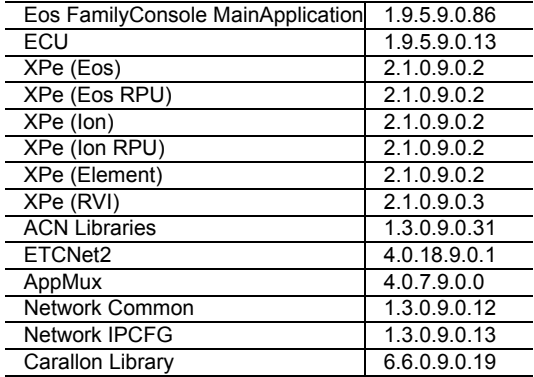

### **Engineering Change Master (ECM):** 500007804

#### **Effective Date:** 2011-01-13

#### **Purpose**

The purpose of this release is to add several major functions to Eos and Ion<sup>®</sup>, as well as new features for Element™. Primary new features include Virtual Media Server Control (for mapping color effects on fixture arrays), Manual Crossfade Mode, Shielded Submasters, Grandmaster Exempt Channels, Snap Parameters defaults, Flexi Encoder States, new features for the Net3™ Radio Focus Remote (RFR), and modifications and extensions to existing features.

Please see *[Key Enhancements in 1.9.5 on page 3](#page-2-0)* for more information, as the list is fairly extensive. This software release is highly recommended for all users of the Eos Family platform (Eos, Ion, and Element).

**Note:** *To use the Virtual Media Server feature on Eos and Ion, additional software must be installed. The Eos Family Pixel Mapping Installer software and the Eos Family Pixel Mapping Installer v1.0.0 Release Note are available for download on the ETC website.*

For any questions relating to the contents of this release or the behavior of this software, please contact ETC Technical Services at the office nearest to you. A list of ETC offices is given at the bottom of this page.

### **Availability**

You may obtain this release of software by downloading it from the Downloads section of the ETC website, [www.etcconnect.com.](http://www.etcconnect.com)

It is recommended that you check the ETC website for the most up-to-date software (both for your console and offline software) to accompany this release.

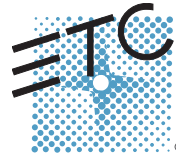

Corporate Headquarters = 3031 Pleasant View Road, P.O. Box 620979, Middleton, Wisconsin 53562-0979 USA = Tel +608 831 4116 = Fax +608 836 1736<br>London, UK = Unit 26-28, Victoria Industrial Estate, Victoria Road, London W3

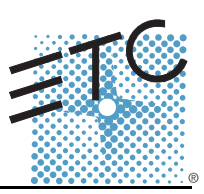

#### **Affected Products of This Release**

The following Eos Family products are affected by this software release:

- Eos
- Ion
- Element
- Eos Remote Processor Unit (RPU)
- Ion Remote Processor Unit (RPU)
- Net3 Remote Video Interface (RVI)
- Eos/Ion/Element Client
- Eos/Ion/Element Offline

#### **Documentation**

The current documentation for Eos is the Eos Family v1.9.5 Supplement to Operations Manual Revision A and the Eos v1.7 Operations Manual Revision A. The current documentation for Ion is the Eos Family v1.9.5 Supplement to Operations Manual Revision A and the Ion v1.7 Operations Manual Revision A.The current documentation for Element is the Eos Family v1.9.5 Supplement to Operations Manual Revision A and the Element v1.6 User Manual Revision A. Please keep this release note with your user manual for descriptions of the newest features, changes and bug fixes in Eos Family. ETC manuals can be downloaded free of charge from ETC's website at [www.etcconnect.com](http://www.etcconnect.com). They are available in portable document format (.pdf), and viewable with Adobe<sup>®</sup> Acrobat<sup>®</sup> Reader™ v6.x and later.

#### **Compatibility**

#### **ACN**

The software is compatible with all Net3™ products that meet or exceed ESTA ratified standard BSR E1.17 2006 Architecture for Control Networks (ACN) and the current draft specification of BSR E1.31 Streaming ACN (sACN).

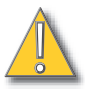

**CAUTION:** *Eos show files are forward compatible to v1.9.x. However, v1.9.x show files are not backward compatible to v1.4.x and previous, due to changes to the file structures to reduce show file size. Please contact ETC Technical Services at the office nearest to you if you feel the need to downgrade to a 1.4.x build for any reason.*

#### **ETCNet2 Network Compatibility**

This release is compatible for the exchange of EDMX and/or configuration information with the following ETC hardware and software:

- **Eos® Family Lighting Control System** Version 1.0.0 and later software.
- **Congo™/Congo jr** Version 4.0.0 and later software.
- **Emphasis® Control System** Version 1.4.0 and later software.
- **Obsession® II Control System** Version 5.1.x software.
- **Network Configuration Editor (NCE)** Version 4.x.x and later software.
- **Net3 Four Port Gateway (ETCNet2 mode)** Version 4.0.0 and later software
- **Net3 Show Control Gateway** Version 1.0.0 and later software
- **Net3 I/O Gateway** Version 1.0.0 and later software
- **ETCNet2 DMX Node** Version 4.0.6 and later software.
- **ETCNet2 Two Port Node** Version 4.1.4 and later software.
- **Unison®** Version 1.9.x software.

#### **Incompatibility**

Eos Family v1.9.5 is incompatible with hardware and software running ETCNet2 software prior to those listed above.

**CAUTION:** *Until your ETCNet2 nodes and Net3 gateways are updated to the versions listed below by NCE v4.2 or later, you must turn off/disable the (DHCP) Address Server in the Eos Configuration Utility (ECU). In the ECU: Settings>Network>Net3 Settings. Make sure "Enable Address Server" is unchecked.*

*Software Versions that are compatible with DHCP servers:*

*ETCNet2 DMX Node (4.0.6) ETCNet2 Two Port Node (v4.1.4) ETCNet2 Video Node (v4.0.2) Net3 Four Port Gateway (ETCNet2 mode v4.0.3 or later)*

Eos Family v1.9.5 is incompatible with hardware and software running ETCNet1.

#### <span id="page-2-0"></span>**Key Enhancements in 1.9.5**

- Virtual Media Server (this is a feature sometimes referred to as pixel bit mapping)
- Shielded Submasters
- GM Exempt Channels
- PSD option to allow timing elements in the cue list to dynamically count down. Sustained press of [Time] toggles to the alternative view.
- A channel level indicator has been added when a channel is patched as a non-dim.
- Channel Intensity flash on/flash off using Highlight + Full and Highlight + Out.
- Use of the color and gel picker on "non-standard" LED fixtures (RGBA, RGBW, etc).
- Dual set of direct selects when opened on a tab. Century and millennium buttons when in expand mode.
- Flexi-Encoder state (suppresses parameters not applicable for current channel selection)
- Channel/Address check mode for the RFR. This is now the default screen for the RFR when engaged.
- Changes to the handling of dual scroller fixtures.
- Delay effects in cues
- Cue release to last active source
- Macro flag to force macros to run in the foreground (on the command line) or background.
- The return of Time / for setting downfade times.
- Manual Master Cue List
- Changes to update thru and the addition of update +.
- Changes to mark, including automarks being displayed in blind, just as they would in live, and respecting marks when possible on cues loaded out of sequence.
- [Enable] and [Disable] flags added to any macro changing a setup option (rather than just acting as a toggle state).
- Additions to the.pdf printout
- Setup tools for changing the resolution of trackballs.
- Encoders always disabled in blind until a paging button is pressed.
- Snap facility added to specified parameters.
- Expansion of the Serial I/O functionality.
- Congo and NT show file import.

#### **Key Enhancements in 1.9.2**

- Support for the revised Ion intensity wheel.
- Bug Fixes.

#### **Installation Instructions**

New Eos Family consoles will ship with the current version of software loaded and you do not need to update the software in the console to begin using it.

**Note:** *All processors on the Eos Family network must be running the same version of software. Therefore, you must also update all RVIs and RPUs when you update your console.*

#### **Software Installation**

To update your console or offline software to the v1.9.5 release, you will need to download it from the ETC website, unzip the file, load it to a USB device, and then transfer it to your console from the USB port using the Eos Configuration Utility (a.k.a. Eos Shell).

**Note:** *During installation, the following error message may appear:*

*"Installshield could not shut down AppMux."*

*If this message appears, click {OK} and allow the installation to complete. The error will then be resolved when the system completes the reboot process.*

#### **To update your console to v1.9.5:**

- Step 1: Download the software from the ETC website ([www.etcconnect.com](http://www.etcconnect.com) click "Downloads" at the top of the page).
- Step 2: Unzip the file.
- Step 3: Transfer the unzipped file to a USB memory device.
- Step 4: Insert the USB device containing the software into an available USB port on the console.
- Step 5: Open the Eos Configuration Utility (ECU Also known as the Eos Shell) either by exiting the Eos Family software (**Browser>Exit**) or by starting up the console and clicking on the **{Launching in...}** button. The ECU screen will open.
- Step 6: Click on the **{Settings}** button. The settings window will open.
- Step 7: Click on the **{General}** button inside of the settings window. The general settings will appear in the window.
- Step 8: Scroll down in the window until the **{Software Update...}** button is visible. Click this button.
	- This scans the root directory of all available drives (USB drives) for valid installers.
- Step 9: When the "Update Software" dialog pops up, click on
	- **EosFamily\_Console\_v1.9.5.9.0.86**, then click **{Install}**.
		- This launches a standard Installshield application to direct you through the install.
- Step 10: Click **{Next}** to start the installation process. A dialog box will open warning of losing show data if not saved to disk.
- Step 11: Click **{Yes}** to continue. The console will install the software.
- Step 12: Click **{Finish}** to complete the installation process. The console will automatically reboot and then enter the ECU welcome screen.

#### **Offline and Client Software**

For system requirements and installation instructions for Windows and Mac clients, please see the Eos Family Client Kit Quick Guide v1.9.

#### **Firmware Update for Wings**

Version 1.9 includes an update to the 2x10 fader wings. It is recommended that users update all 2x10 fader wings.

#### **To update your 2x10 wings to v1.2:**

- Step 1: With v1.9 installed on your console, open the Eos Configuration Utility (ECU Also known as the Eos Shell) either by exiting the Eos Family software (**Browser>Exit**) or by starting up the console and clicking on the **{Launching in...}** button. The ECU screen will open.
- Step 2: Click on the **{Settings}** button. The settings window will open.
- Step 3: Click on the **{Maintenance}** button inside of the settings window. The maintenance settings will appear in the window.
- Step 4: Scroll down to the Firmware Update window.
- Step 5: Click on the wing to select it for updating.
- Step 6: Click the **{Update}** button. This will open a window.
- Step 7: When the update is finished the window will say "Updated firmware successfully", click **{Ok}**.
- Step 8: Repeat Steps 5-7 for all 2x10 fader wings.

#### **Issues Corrected in v1.9.5**

RND 0014371 Blind Spreadsheet is completely empty. RND 0014323 MAC, the persistent storage is not always cleared when upgrading. RND 0014185 Running an empty snapshot could result in all of your displays going away RND 0014102 Midi event not sent when a macro is fired RND 0014000 Live/Blind difference for Non-Dim Fixtures RND 0013997 [goto cue out] doesn't stop effects started by deleted cue list RND 0013975 Non-independent Effects are outputting over Independent playbacks RND 0013866 Effect with [background] step always includes intensity RND 0013865 Deleting channel in patch causes other channels' unowned parameters to snap to home level in live RND 0013782 updating with nested reference is updating incorrect reference RND 0013749 2 part scroller defects RND 0013739 Virtual Intensity Channels Are Not Effected by Cue Curves, Patch Curves, and Patch Proportion RND 0013725 Saving Fails after loading show from USB drive in MultiConsole system RND 0013435 Out of Sequence cues should not impact manual channels outside of the partition of the user calling the command. RND 0013377 Not able to step through Channels using Next / Last in Rem Dim Mode RND 0013366 [chan 1 rem dim out] should require an [enter] RND 0013357 Korean flag needed for shell RND 0013285 Parameter tiles are no longer highlighted when selecting them with [Filter] RND 0013277 Mirroring expanded displays are not reacting to [Time], [Data] and [Label] correctly. RND 0013272 Marks can fire at wrong time if intensity never reaches 0. RND 0013181 Cue only mode creates channels with both HS and CMY formats active RND 0013179 Fixtures that have a Parameter Dependent Upon a Framed Parameter do Not Operate Correctly RND 0013157 Curves 905 (Full At 1%) and 906 (Out At 100%) are not outputting as expected. RND 0013153 Absolute effect with number of loops and Stop and Hold exit, doesn't stop at last step RND 0013138 Element is not maintaining display settings or PDF File settings thru a reboot of the application. RND 0013061 Mirroring devices don't update when the Master enables or disables "Group By 5" or "100 Channel Mode" RND 0013020 Chauvet - ColorDash\_Par\_Stage missing ranges in Color\_Mix\_2 RND 0012915 Setup Option so Data set to HS should always fade in native space RND 0012504 Disabling Blackout in Setup if the console is currently in blackout causes the console to stay in blackout. RND 0012488 Expanded displays can show duplicate channels RND 0012476 Shutter strobe definition is incorrect for Elation Power Spot fixtures RND 0012366 Changes made in Blind Sub don't affect Live output if sub is bumped up RND 0012346 Macro List needs to be page able

# **ETC Release Note:**

#### **Issues Corrected in v1.9.5 [Continued]**

RND 0012319 Focus Remotes won't post Cue Only to the command line RND 0012290 Mac Offline Second Screen not updating properly. RND 0012256 "Preview" is printed in Macros Learned using double key hits to get into a display. RND 0012149 [Undo] of manual level does not restore HTP sub level RND 0012079 Second wide screen monitor is not remembered by application RND 0012048 [update] [sub 1 bump] not updating sub 1 RND 0012018 Ion and Element display "Offline" when not connected to a network RND 0011994 Need Hungarian Virtual Keyboard Layout RND 0011862 [Data] key is not displaying gel number for scrollers RND 0011819 Setup allows user ID above 10, but it is reset to 10 on startup RND 0011783 Opening shows at backup/client from the Master's hard drive will freeze the console, if the show no longer exists RND 0011781 Can't use a macro to start or stop mirroring from a client RND 0011776 American DJ Mega Pixel profiles are missing the first Color Macro. RND 0011683 Expanded monitors in Blind Spreadsheet are not being displayed correctly. RND 0011585 Wybron Coloram II Default Gel Scroll Positions Incorrect RND 0011583 mac client doesn't work in trackball mode. RND 0011579 Mark breaks when moving the reference cue using [MoveTo] RND 0011574 Next and Last do not work correctly when the Color Mode of a Mac 250 is set to Snap. RND 0011572 Fader Wings that are set to Channel Mode can set levels on deleted Channels. RND 0011569 Blind Snapshot list not accessible with ION RND 0011563 There should be a "make null" softkey for palettes RND 0011514 Once a display is expanded, pressing [Expand] should toggle it in and out of Expanded display RND 0011371 [chan 1 part 1 time 5] should be valid syntax RND 0011325 Not able to unpark Scaled Parks from Park display RND 0011249 Cannot access Macro Editor through browser or Macro double hit RND 0011099 Record & load button on a fader wing posts the current cue to the command line. It should post the next logical cue RND 0010765 MultiConsole allowed on devices running different builds of Eos, causes a sync error that can not be cleared. RND 0010616 Cannot set technobeam color wheel to a DMX value of 10 RND 0005397 'Solo Mode' should be displayed in red text. RND 0005182 Unplugging and plugging a Gateway causes Eos to lock up RND 0005172 Duplicate channel number on expanded monitors. RND 0005039 Displays won't expand if fixture is paged to the last parameter RND 0004822 When learning events, the Learn key LED should be on (solid). RND 0004760 SHELL - advanced monitor settings don't work on Eos console RND 0004748 Changing the Language on Eos or Ion causes the external keyboard to stop working. RND 0004734 Advanced Partial show read ignores cue ranges starting with a decimal cue RND 0004696 Can no longer use the mouse wheel to scroll thru channels – it only re-sizes them now. RND 0003892 Selecting channels outside of your partition looks different in summary vs. table views RND 0003415 Snapshot does not restore monitor configurations correctly. RND 0002590 Blocking a cue stops effects that were tracking into it RND 0002057 Copying a part cue to a whole cue creates that cue with parts 3 and 10.

#### **Known Issues Remaining in v1.9.5**

RND 0014642 Element displays "Detected corrupt cue" message while loading an Eos show with multiple cue lists. RND 0014640 On Element, after opening a show the show file name is not displaying until the show is saved. RND 0014537 Condition of external keyboard Scroll Lock enable/disable should persist through power cycle when connected to ETC Processors. RND 0014433 Applying a label to a macro in live appears to work but it really does nothing RND 0014426 Scroller Calibration button is not removed when toggling back to coarse mode RND 0014408 Moving channels doesn't move the absolute effect data in submasters RND 0014315 Changes to the mechanical intensity parameter of the Martin TW1 should not contribute to "live" or "dark" moves calculations.

# **ETC Release Note:**

#### **Known Issues Remaining in v1.9.5 [Continued]**

RND 0014192 When locking an Ion console, the LCD is not displaying "LOCKED OUT" if there is a completed command on the command line. RND 0014149 [cue 1 thru Next] doesn't work if cue 1 or next cue has parts RND 0014144 Exiting highlight mode stops channels that are sneaking RND 0014143 Effects are incorrectly tracking into mark range RND 0014142 [- sub record] is recording subs effects RND 0014096 Keyboard shortcuts for [Next] and [Last] should be reversed RND 0014078 Movement of NPs on devices with no intensity parameter should not be considered a Dark Move RND 0014062 Monitors in Expand Mode Should be so Indicated RND 0013482 Moving lights outside of active partition should not display graphic. RND 0013362 Cannot override a [Go To Cue 0 Time X] command with another [Go To Cue X Time X] command. RND 0013296 Eos Offline for Mac should not require Admin privileges RND 0013222 Direct Selects do not store Expanded mode or 100 button mode in a Snapshot. [r1.9.5:29 RND 0013158 [Recall From] {Live} doesn't work in blind park. RND 0013094 [- group X Record] returns empty channel list error RND 0012992 Pot Matching arrows are not displayed on the monitor screen for the 1 x 20 Fader wing in Sub Mode RND 0012336 While typing labels, All levels incorrectly displayed without references until restart RND 0012228 Effect Number of cycles incorrect with non-zero entry time RND 0011914 Ion RPU monitors turn off after 5 hours of inactivity RND 0011912 Slovak keyboard and flag needed RND 0011798 Build Step effect with Stop/Hold exit, stops at off states, not on states RND 0011789 LED doesn't blink when bumping Inhibitive subs RND 0011779 Rem Dim does not override intensities coming from Intensity Effects. RND 0011660 Duplicate Wheel Definitions Shown in Patch After Loading a Show RND 0011587 Resizing of the channel column in step effects doesn't stay as configured when you change steps RND 0010902 When the default Assert Time is set to zero, when LTP Subs are asserted they go to an incorrect level. RND 0010849 MoveTo in patch with overlapping range, moves all channels to last channel RND 0010804 Using the Master Fader buttons to record [Go] and [Stop/Back] into a Macro causes a double Go and a double Stop to be recorded into the actual Macro. RND 0010719 A Macro that exits out of Mirror Mode is displayed as only 'Mirror' in the Macro editor.

- RND 0010705 Element Channel/Submaster status not being followed on mirroring device
- RND 0005279 Merging fixtures can create two fixtures with the same name